## GUIA DE USO – LETRAS POR COBRAR LLEVADAS AL DESCUENTO

Luego de realizar el canje de documento por letra y decidir que nuestra Letra por Cobrar sea llevada al Banco para su descuento, debemos hacer lo siguiente:

*1. TESORERIA / LETRAS POR COBRAR / MOVIMIENTO DE LETRAS POR COBRAR* Aquí realizaremos el cambio de SITUACION de la Letra, de CARTERA a DESCUENTO.

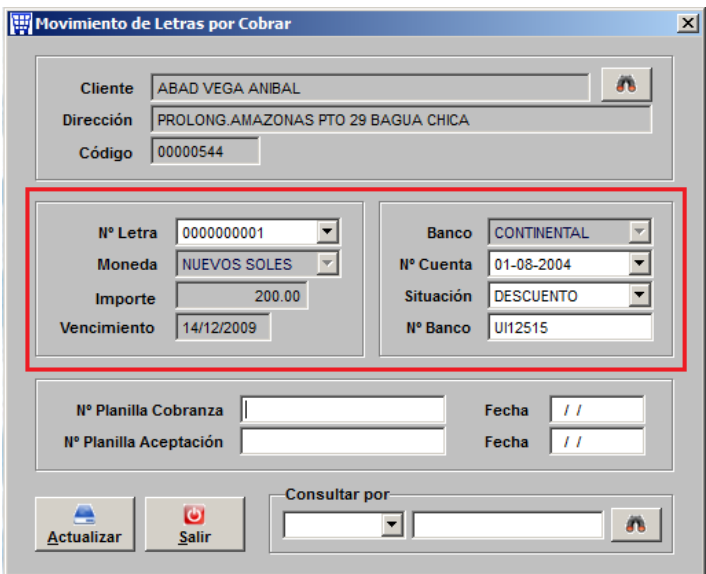

*2. TESORERIA / LIBRO BANCOS / REGISTRO DE LIBRO BANCOS* Para registrar el abono del Banco se debe ingresar esta información. Atentos al dato de TIPO de MOVIMIENTO.

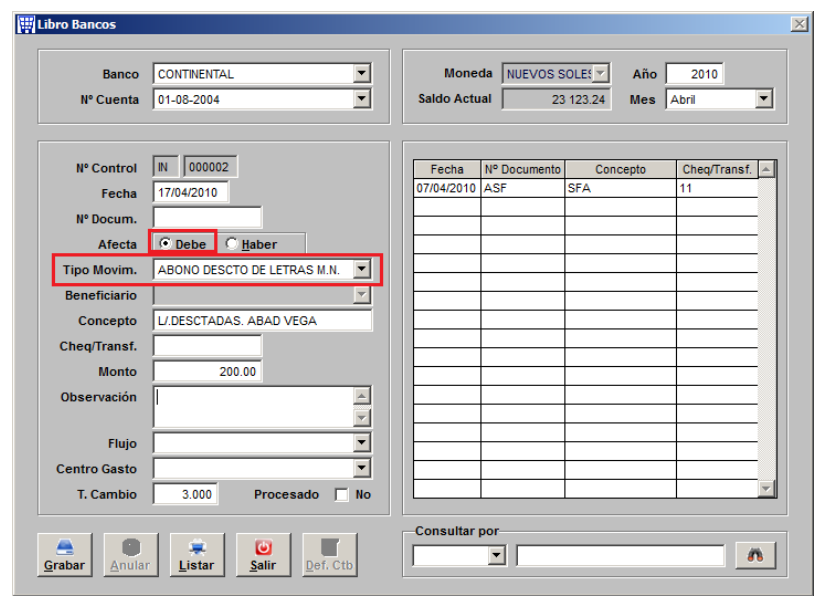

3.- Luego cuando recibimos la información de que nuestro cliente ha cancelado la letra en el banco se debe generar un registro por Ventas / Cobranzas / informe de Cobranzas.

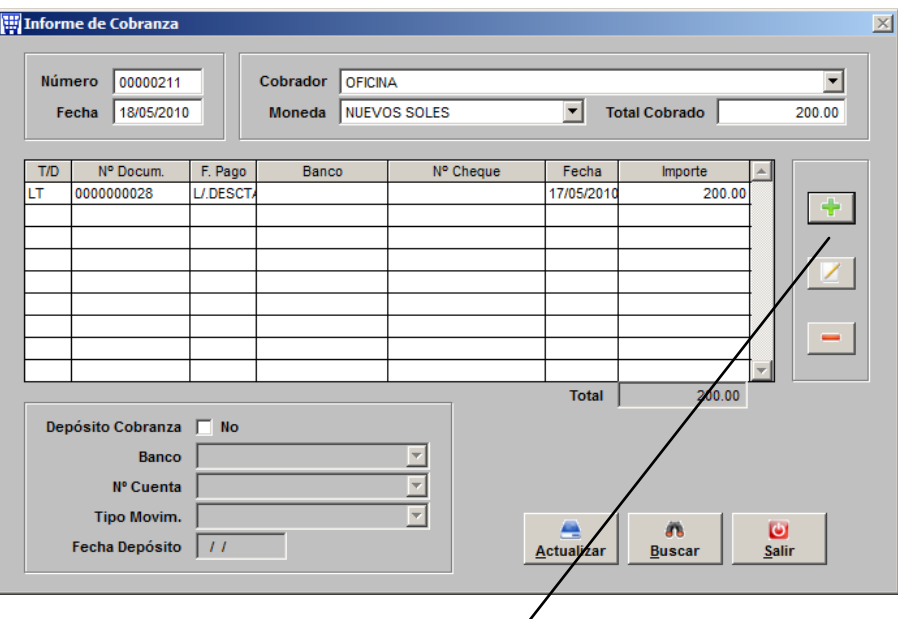

Atentos con la forma de pago, ya que esto podrá dar pie a la cuenta contable.

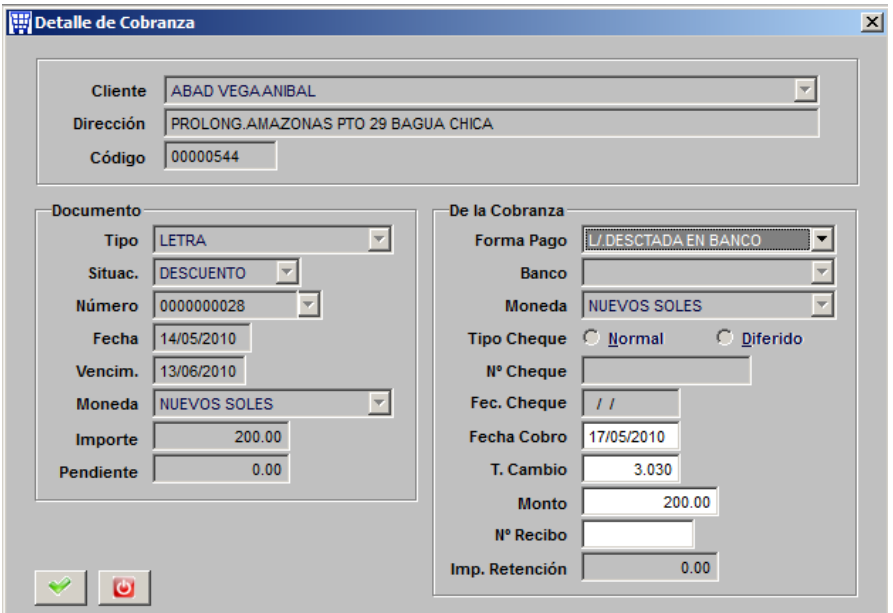

Nota: Este informe de cobranza no se hace cuando nos ABONA el banco, sino cuando el cliente cancela la letra.